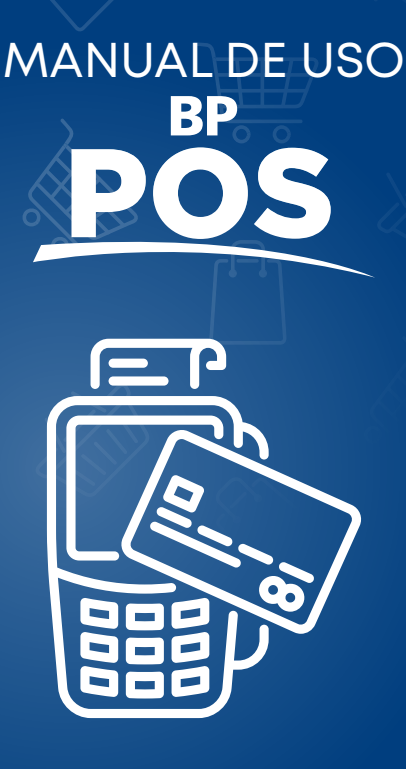

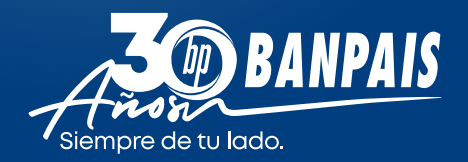

# Ventas

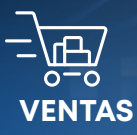

**Presione tecla de centro. Ingrese monto base** ENTER. **Ingrese impuesto** ENTER. **Confirme monto total** ENTER. **Presente tarjeta (inserte – acerque o deslice).**

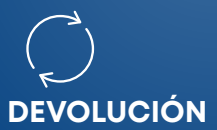

( Después de hacer el cierre.)

**Presione el número 5** DEVOLUCIÓN. **Ingrese la clave de acceso** 2088. **Deslice la tarjeta o inserte chip. Ingrese los últimos** 4 dígitos **de la tarjeta.**

**Ingrese monto.**

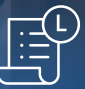

### **CIERRE**

( Antes de las 5:00 p.m. para acreditación al día siguiente.)

**Presione el número 4** CIERRE. **Ingrese la clave de acceso** 2088. **El número 1** ALL. **Confirme total.**

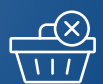

### **ANULAR**

**Presione el número 2** ANULAR. **La clave de acceso** 2088. **Ingrese el número de factura. Confirme el monto y últimos** 4 dígitos **de la tarjeta.**

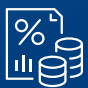

### **REPORTES**

**Presione el número 3** REPORTES. **La clave de acceso** 2088. **Presione el número 4** REIMPRIMIR DETALLE. **El número 1** ALL.

## Venta de extrafinanciamiento

#### CONFIRMAR DISPONIBLES

**1.** Pulsar tecla # 6 ENTER **2.** Pulsar tecla # 7 ENTER **3.** Pulsar tecla # 3 ENTER **4.** Deslice, inserte o acerque la tarjeta

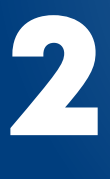

1

#### REALIZAR VENTA

1. Pulsar tecla #6 ENTER **2.** Pulsar tecla #7 ENTER **ENTER** Deslice, inserte o acerque la tarjeta **4. 3.** Pulsar tecla #2 / cuota intra #1

- **5.** Digitar los últimos 4 digitos **ENTER** de la tarjeta
- **6.** Seleccionar o digitar el número de cuotas **ENTER 7.**Ingresar Monto (sub total) **ENTER**
- **8.**Ingresar Monto de impuesto (sub total) **ENTER**

# **Canje** de BP Puntos

1

#### CONFIRMAR DISPONIBLES

- **1.** Pulsar tecla # 6 ENTER
- **2.** Pulsar tecla # 6 ENTER
- **3.** Pulsar tecla # 2 ENTER
- **4.** Deslice, inserte o acerque la tarjeta
- **5.** Ingresar el monto. ENTER

# VENTA CON PUNTOS 2

- **1.** Pulsar tecla # 6 ENTER
- **2.** Pulsar tecla # 6 ENTER
- **3.** Pulsar tecla #1 ENTER
- Deslice, inserte o acerque la tarjeta **4.**
- **5.** Ingresar el monto. ENTER

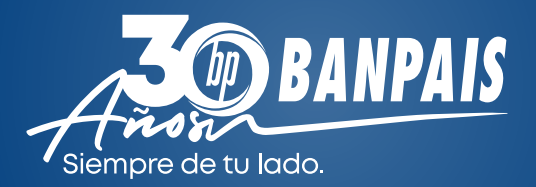

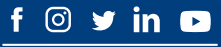

**asuservicio@banpais.hn 2545-1212**

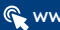

**www.banpais.hn**